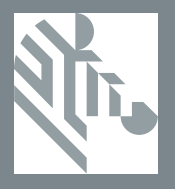

# **VC80**

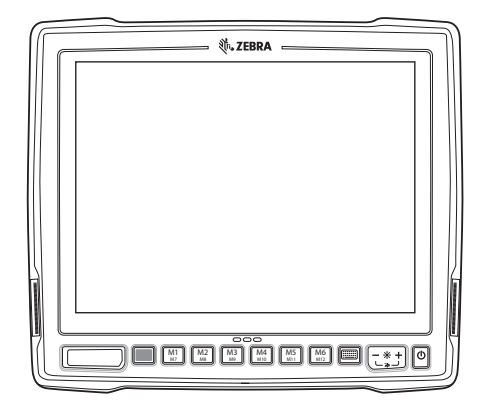

## **Vehicle Computer**

## **Quick Reference Guide**

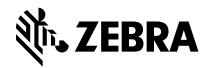

© 2015 Zebra Technologies Corporation.

No part of this publication may be reproduced or used in any form, or by any electrical or mechanical means, without permission in writing from Zebra. This includes electronic or mechanical means, such as photocopying, recording, or information storage and retrieval systems. The material in this manual is subject to change without notice.

The software is provided strictly on an "as is" basis. All software, including firmware, furnished to the user is on a licensed basis. Zebra grants to the user a non-transferable and non-exclusive license to use each software or firmware program delivered hereunder (licensed program). Except as noted below, such license may not be assigned, sublicensed, or otherwise transferred by the user without prior written consent of Zebra. No right to copy a licensed program in whole or in part is granted, except as permitted under copyright law. The user shall not modify, merge, or incorporate any form or portion of a licensed program with other program material, create a derivative work from a licensed program, or use a licensed program in a network without written permission from Zebra. The user agrees to maintain Zebra's copyright notice on the licensed programs delivered hereunder, and to include the same on any authorized copies it makes, in whole or in part. The user agrees not to decompile, disassemble, decode, or reverse engineer any licensed program delivered to the user or any portion thereof.

Zebra reserves the right to make changes to any software or product to improve reliability, function, or design. Zebra does not assume any product liability arising out of, or in connection with, the application or use of any product, circuit, or application described herein. No license is granted, either expressly or by implication, estoppel, or otherwise under any Zebra, intellectual property rights. An implied license only exists for equipment, circuits, and subsystems contained in Zebra products.

Zebra Technologies Corporation Lincolnshire, IL U.S.A. www.zebra.com

## **Warranty**

[For the complete Zebra hardware product warranty statement, go to:](http://www.zebra.com/warranty)  [www.zebra.com/warranty.](http://www.zebra.com/warranty)

## <span id="page-1-0"></span>**Service Information**

If you have a problem using the equipment, contact your facility's Technical or [Systems Support. If there is a problem with the equipment, they will contact Zebra](http:www.zebra.com/support)  [Support at: www.zebra.com/support.](http:www.zebra.com/support)

[For the latest version of this guide, go to:](http://www.zebra.com/warranty) [http://www.zebra.com/support.](http://www.zebra.com/support)

## **Software Support**

Zebra wants to ensure that customers have the latest release of entitled software at the time of product purchase.

To confirm that your Zebra device shipped with the latest release of entitled software, visit: www.zebra.com/support. Check for the latest software from *Software Downloads* > *Product Line/Product > Go*.

[If your device does not have the latest entitled software release as of your product](http://entitlementservices@zebra.com
)  purchase date, please e-mail a request to Zebra at: [entitlementservices@zebra.com.](http://entitlementservices@zebra.com
)

You must include the following essential device information with your request:

- Model number
- Serial number
- Proof of purchase
- Title of the software download you are requesting.

If it is determined by Zebra that your device is entitled to the latest software release, you will receive an e-mail containing a link directing you to a Zebra web site to download the appropriate software.

## **Introduction**

The VC80 is a rugged vehicle mount computer that is designed to maximize productivity in harsh environments. The VC80 is intended for use in commercial and industrial applications with a focus on real time wireless data transactions which options suit materials handling applications in warehouses, manufacturing facilities, ports, yards, and freezers.

The VC80's compact design improves visibility and reduces safety concerns while retaining a large screen size (10.4"). Its 802.11 a/b/g/n/ac WLAN provides real-time information that improves decision making, reduces errors, and enhances productivity.

## **Unpacking**

The following items are contained in the box:

- VC80 vehicle computer
- ï VC80 Quick Start Guide
- Stylus
- GPS antenna (for configurations with GPS only)

Carefully remove all protective material from around the device and save the shipping container for later storage and shipping.

Inspect the equipment for damage. If you are missing any equipment or if you find any damaged equipment, contact the Zebra Support Center immediately. See *[Service Information on page 2](#page-1-0)* for contact information.

### **Removing Protective Film from Display**

The front display of the VC80 is protected during transport by a transparent film. This film should remain on the front display during assembly to avoid damage to the front display surface. Only remove the film once all of the assembly work has been completed.

## **Related Documents**

The following document provides more information about the VC80 vehicle computer.

ï *VC80 User Guide*, p/n MN002384Axx - provides detailed information for VC80 set up, operation, specifications and accessories.

[For the latest version of this guide and all guides, go to:](
http://www.zebra.com/support)  [http://www.zebra.com/support.](
http://www.zebra.com/support)

## **Features**

## <span id="page-4-0"></span>*Front View*

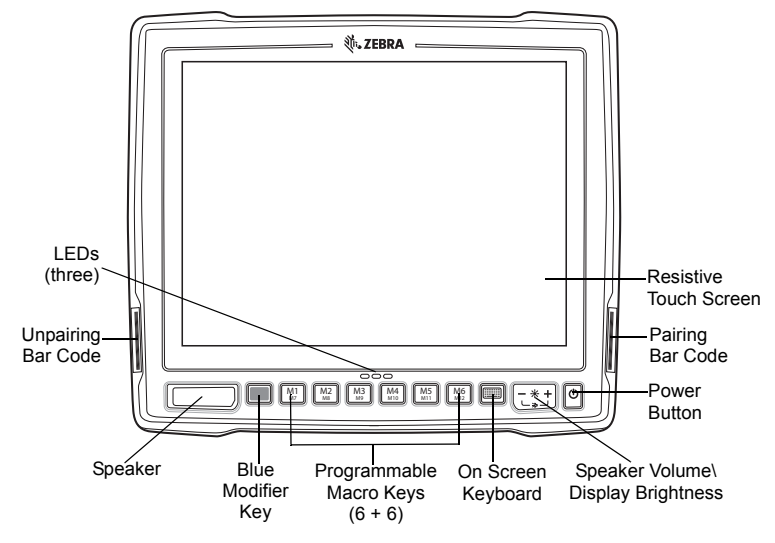

#### *Top View of External WiFi Antenna*

802.11 a/b/g/n/ac Radio External Antenna Connectors

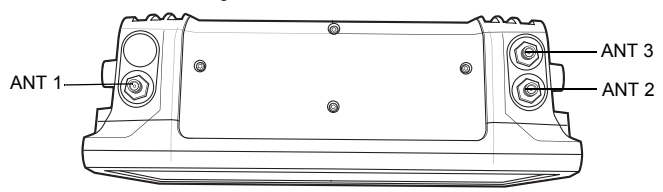

- ANT 1 Reverse Polarity SMA Jack (WLAN) / External Main WiFi Antenna
- ANT 2 Reverse Polarity SMA Jack (WLAN + BT) / External WiFi Diversity or MIMO Antenna
- ANT 3 SMA Jack (GPS)

*NOTE* Antenna options are dependent on the VC80 configuration. Some configurations only have internal antennas while other configurations have two or more external antenna connectors. WiFi antennas are not shipped with the VC80 and must be ordered as a separate accessory. For a complete list of configurations, refer to the *VC80 User Guide* at *[www.zebra.com/support.](http://www.zebra.com/support )*

### <span id="page-5-0"></span>*Back View*

#### *Back View with Dust Cover*

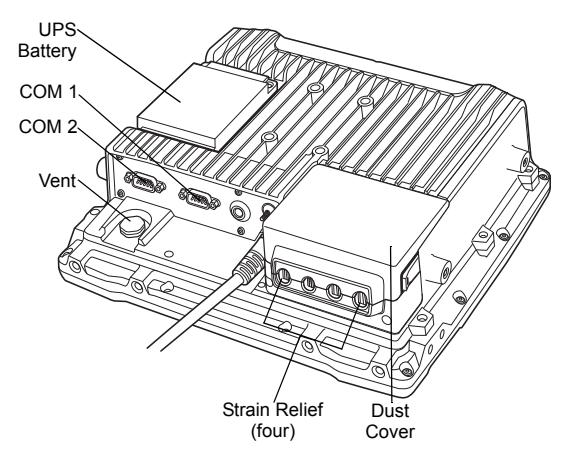

*Back View without Dust Cover*

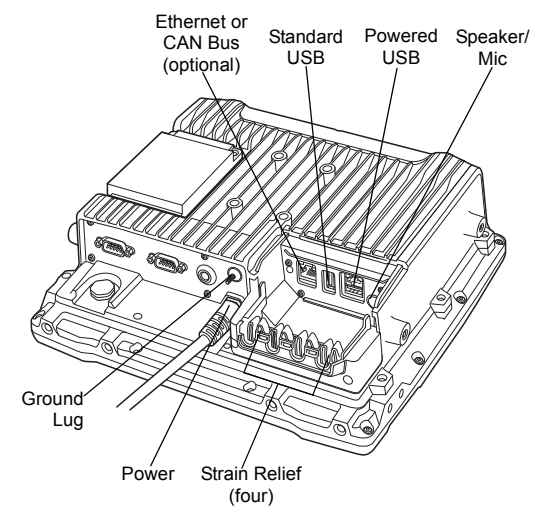

## **Setting up the VC80 Software**

To set up VC80 software:

- **1.** Connect the VC80 to an external power source.
- **2.** Press the power button to turn the VC80 On.
- **3.** Set the date and time.
- **4.** Edit the radio parameters.
- **5.** Edit the Control Panel settings.
- **6.** Edit the TekTerm or Wavelink TE terminal emulation parameters (optional).
- **7.** Only reboot if prompted.

For detailed information, refer to the *VC80 User Guide* at *[www.zebra.com/support.](http://www.zebra.com/support )*

#### *Optional Software for Configuring the VC80*

Configure the VC80 before fastening it to machines or vehicles. The following software options are available:

- VC80 Control Panel for quick setup and configuration file management.
- TekWedge to interface with serial and Bluetooth scanners.
- My-T-Soft for on screen keyboard customization and key mapping.
- Windows Management Instrumentation (WMI) for VC control panel registry setting support. With WMI, management data may be obtained from remote computers.
- Scanner Management System (SMS) enables the remote management of Zebra scanners using a USB interface and provides the ability to access scanner asset information and statistics, set parameters, and update firmware.
- U-Center to configure GPS on VC80 configurations with GPS.

For detailed information, refer to the *VC80 User Guide* at *[www.zebra.com/support.](http://www.zebra.com/support )*

## **Connecting to Terminal Emulation**

The VC80 supports terminal emulators such as Wavelink TE and TekTerm. To connect to a host, have the following information available:

- Alias name or IP host address
- Port number of the host system
- **•** Emulation

To connect to a host:

- **1.** Ensure the mobile client network settings are correctly configured.
- **2.** Ensure the VC80 is connected to the network if connecting via WLAN.
- **3.** Launch the terminal emulation program.

For detailed information, refer to the *VC80 User Guide* at *[www.zebra.com/support](http://www.zebra.com/support ).*

## **Wireless Network Configuration**

To connect to the WLAN:

- **1.** Click on the WiFi icon in the system tray to display available WLAN networks.
- **2.** Click on the desired network and select **Connect**.

For detailed information, such as applying advanced settings, refer to the *VC80 User Guide* at *[www.zebra.com/support.](http://www.zebra.com/support )*

## **Bluetooth**

The VC80 is equipped with Bluetooth radios for communication with a variety of Bluetooth peripherals. Use the Bluetooth Control Panel to configure Bluetooth peripherals.

For detailed information, refer to the *VC80 User Guide* at *[www.zebra.com/support.](http://www.zebra.com/support )*

## **Programmable Keys**

There are six programmable macro keys on the VC80 front bezel. When used with the **Blue Modifier Key**, six additional programmable keys are available. To map keys, use the Control Panel to assign scancodes or use My-T-Soft to macro map.

For detailed information, refer to the *VC80 User Guide* at *[www.zebra.com/support.](http://www.zebra.com/support )*

## **Installation**

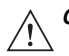

*CAUTION* Do not install the vehicle computer in a location that affects vehicle safety, visibility, or ability to drive.

> If mounted above head height, it is recommended to also use a safety strap with the mount bracket.

### **Installing the VC80 on a Forklift**

- **1.** Attach the desired mount to the VC80. Refer to the *[VC80 User Guide at](http://www.zebra.com/support  )  [www.zebra.com/support](http://www.zebra.com/support  )* for detailed mounting options and instructions.
- **2.** Attach the mounted VC80 to the vehicle and position in a location that does not obstruct the operator's view.

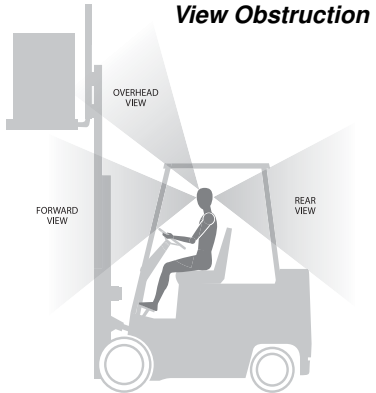

#### *View Obstruction Considerations*

**3.** If using an external antenna, connect antenna in a vertical position to the VC80.

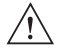

*CAUTION* Tighten peripherals with thumbscrews by hand only. Do not use tools for tightening thumbscrews.

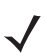

*NOTE* If installing peripherals, allow enough space when selecting a mounting location.

- **4.** Connect peripherals to the VC80. Place the cables in the strain relief brackets inside the dust cover and replace the dust cover (see *[Back View on page 6](#page-5-0)*).
- **5.** Connect the VC80 to the vehicle DC supply.
- **6.** Press the **Power** button to turn the device *On* or *Off (see [Front View on page 5](#page-4-0)*).

## **Connect Optional Parts and Accessories**

Use the VC80 connection ports to connect optional parts and accessories (see *[Back View on page 6](#page-5-0)*).

Refer to the *VC80 User Guide* at *[www.zebra.com/support](http://www.zebra.com/support)* for a complete list of optional parts, accessories, and part numbers.

- Antenna options
- Mounting options
- Scanner holder, keyboard mounting tray, keypad side mount bracket
- Keyboard and numeric keypad
- Cables and power supplies
- Miscellaneous: speaker/microphone, screen protector, stylus.

## **Connecting Vehicle DC Supply**

**Without Power Pre-regulator**

*NOTE* Power adapter and extension cable requirements may vary. Refer to the *VC80 User Guide* at*[www.zebra.com/support](http://www.zebra.com/support
)* for a complete list of optional parts and accessories.

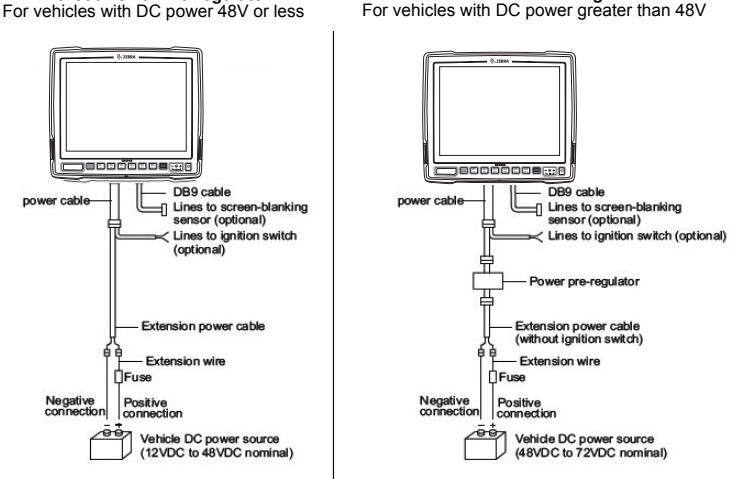

**Without Power Pre-regulator**

CAUTION Do not use the diode/choke assembly in the Extension Power Cable kit.

## **Ergonomics**

## *Avoid Extreme Wrist Angles*

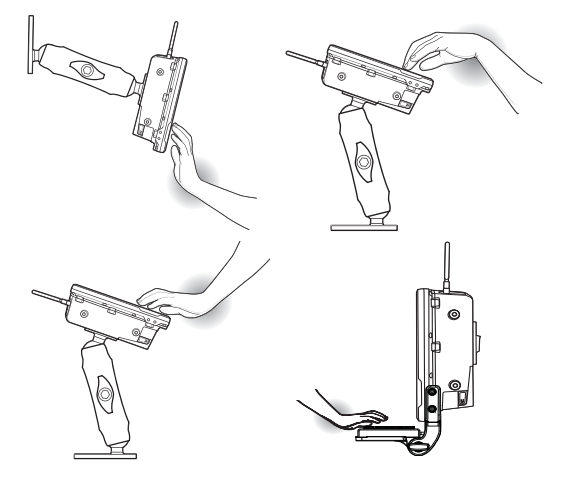

*Optimum Wrist Positions*

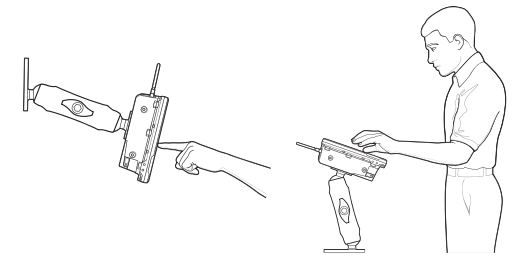

## **Regulatory Information**

This device is approved under Zebra Technologies Corporation.

This guide applies to Model Number VC80.

All Zebra devices are designed to be compliant with the rules and regulations in the locations they are sold and will be labeled as required.

Local language translations are available at the following website: www.zebra.com/support. Any changes or modifications to Zebra equipment not expressly approved by Zebra could void the user's authority to operate the equipment.

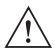

*CAUTION* Only use Zebra approved and UL Listed accessories, battery packs and battery chargers.

> Do NOT attempt to charge damp/wet mobile computers or batteries. All components must be dry before connecting to an external power source.

Declared maximum operating temperature: 50°C.

## **Bluetooth® Wireless Technology**

This is an approved Bluetooth*®* [product. For more information or to view the End Product](http://www.bluetooth.org/tpg/listings.cfm)  [Listing, please visit http://www.bluetooth.org/tpg/listings.cfm.](http://www.bluetooth.org/tpg/listings.cfm)

## **Wireless Devices Country Approvals**

Note: This section is only applicable to WW/WR/EU configurations.

Regulatory markings subject to certification are applied to the device signifying the radio(s) is/are approved for use in the following countries and continents: United States, Canada, Japan, China, South Korea, Australia, and Europe.

[Please refer to the Declaration of Conformity \(DoC\) for details of other country markings. This](http://www.zebra.com/doc)  [is available at: http://www.zebra.com/doc.](http://www.zebra.com/doc)

Note: Europe includes Austria, Belgium, Bulgaria, Croatia, Czech Republic, Cyprus, Denmark, Estonia, Finland, France, Germany, Greece, Hungary, Iceland, Ireland, Italy, Latvia, Liechtenstein, Lithuania, Luxembourg, Malta, Netherlands, Norway, Poland, Portugal, Romania, Slovak Republic, Slovenia, Spain, Sweden, Switzerland, and the United Kingdom.

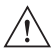

*CAUTION* Operation of the device without regulatory approval is illegal.

## **Country Roaming**

This device incorporates the International Roaming feature (IEEE802.11d) which will ensure the product operates on the correct channels for the particular country of use.

## *Ad-Hoc Operation (2.4 GHz Band)*

Ad-Hoc operation is limited to Channels 1-11 (2412 - 2462 MHz).

## *Frequency of Operation - FCC and IC*

#### **5 GHz Only:**

The use in the UNII (Unlicensed National Information Infrastructure) band 1 (5150-5250 MHz) is restricted to Indoor Use Only; any other use will make the operation of this device illegal.

#### *Industry Canada Statement:*

*CAUTION* The device for the band 5150-5250 MHz is only for indoor usage to reduce potential for harmful interference to co-Channel mobile satellite systems. High power radars are allocated as primary users (meaning they have priority) of 5250-5350 MHz and 5650-5850 MHz and these radars could cause interference and/or damage to LE-LAN devices.

*CAUTION* Avertissement: Le dispositive fonctionnant dans la bande 5150-5250 MHz est réservé uniquement pour une utilisation à l'intérieur afin de réduire les risques de brouillage préjudiciable aux systèmes de satellites mobiles utilisant les mêmes canaux. Les utilisateurs de radars de haute puissance sont désignés utilisateurs principaux (c.-à-d., qu'ils ont la priorité) pour les bands 5250-5350 MHz et 5650-5850 MHz et que ces radars pourraient causer du brouillage et/ou des dommages aux dispositifs LAN-EL.

## *2.4 GHz Only:*

The available channels for 802.11 b/g operation in the US are Channels 1 to 11. The range of channels is limited by firmware.

## **Health and Safety Recommendations**

### **Ergonomic Recommendations**

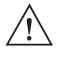

*CAUTION* In order to avoid or minimize the potential risk of ergonomic injury follow the recommendations below. Consult with your local Health & Safety Manager to ensure that you are adhering to your company's safety programs to prevent employee injury.

- Reduce or eliminate repetitive motion
- Maintain a neutral postures
- Reduce or eliminate excessive force
- Keep objects that are used frequently within easy reach
- Perform tasks at correct heights
- Reduce or eliminate vibration
- Reduce or eliminate direct pressure
- Provide adjustable workstations
- Provide adequate clearance
- Provide a suitable working environment
- Improve work procedures.

#### **Vehicle Installation**

RF signals may affect improperly installed or inadequately shielded electronic systems in motor vehicles (including safety systems). Check with the manufacturer or its representative regarding your vehicle. You should also consult the manufacturer about any equipment that has been added to your vehicle.

An air bag inflates with great force. DO NOT place objects, including either installed or portable wireless equipment, in the area over the air bag or in the air bag deployment area. If in-vehicle wireless equipment is improperly installed and the air bag inflates, serious injury could result.

Position the device within easy reach. Be able to access the device without removing your eyes from the road.

**Note:** Connection to an alert device that will cause a vehicle horn to sound or lights to flash on receipt of a call on public roads is not permitted.

**IMPORTANT:** Before installing or using, check state and local laws regarding windshield mounting and use of equipment.

#### *For Safe installation*

- Do not put your phone in a location that obstructs the drivers vision or interferes with the operation of the Vehicle.
- Do not cover an airbag.

#### **Safety on the Road**

Do not take notes or use the device while driving. Jotting down a 'to do' list or flipping through your address book takes attention away from your primary responsibility; driving safely. When driving a car, driving is your first responsibility - Give your full attention to driving. Check the laws and regulations on the use of wireless devices in the areas where you drive. Always

obey them. When using a wireless device behind the wheel of a car, practice good common sense and remember the following tips:

- **1.** Get to know your wireless device and any features such as speed dial and redial. If available, these features help you to place your call without taking your attention off the road.
- **2.** When available, use a hands free device.
- **3.** Let the person you are speaking with know you are driving; if necessary, suspend the call in heavy traffic or hazardous weather conditions. Rain, sleet, snow, ice, and even heavy traffic can be hazardous.
- **4.** Dial sensibly and assess the traffic; if possible, place calls when you are not moving or before pulling into traffic. Try to plan calls when your car will be stationary. If you need to make a call while moving, dial only a few numbers, check the road and your mirrors, then continue.
- **5.** Do not engage in stressful or emotional conversations that may be distracting. Make people you are talking with aware you are driving and suspend conversations that have the potential to divert your attention from the road.
- **6.** Use your wireless phone to call for help. Dial the Emergency services, (9-1-1 in the US, and 1-1-2 in Europe) or other local emergency number in the case of fire, traffic accident, or medical emergencies. Remember, it is a free call on your wireless phone! The call can be made regardless of any security codes and depending on a network; with or without a SIM card inserted.
- **7.** Use your wireless phone to help others in emergencies. If you see an auto accident, crime in progress, or other serious emergency where lives are in danger, call the Emergency Services (9-1-1 in the US, and 1-1-2 in Europe) or other local emergency number as you would want others to do for you.
- **8.** Call roadside assistance or a special non-emergency wireless assistance number when necessary. If you see a broken-down vehicle posing no serious hazard, a broken traffic signal, a minor traffic accident where no one appears injured, or a vehicle you know to be stolen, call roadside assistance or other special non-emergency wireless number.

#### **"The wireless industry reminds you to use your device / phone safely when driving".**

## **Warnings for Use of Wireless Devices**

Please observe all warning notices with regard to the usage of wireless devices.

#### *Potentially Hazardous Atmospheres - Vehicles Use*

You are reminded of the need to observe restrictions on the use of radio devices in fuel depots, chemical plants, etc. and areas where the air contains chemicals or particles such as grain, dust, or metal powders and any other area where you would normally be advised to turn off your vehicle engine.

#### *Safety in Aircraft*

Switch off your wireless device whenever you are instructed to do so by airport or airline staff. If your device offers a 'flight mode' or similar feature, consult airline staff as to its use in flight.

#### *Pacemakers*

Pacemaker manufacturers recommended that a minimum of 15 cm (6 inches) be maintained between a handheld wireless device and a pacemaker to avoid potential interference with the pacemaker. These recommendations are consistent with independent research and recommendations by Wireless Technology Research.

Persons with pacemakers:

- Should ALWAYS keep the device more than 15cm (6 inches) from their pacemaker when turned ON.
- Should not carry the device in a breast pocket.
- Should use the ear furthest from the pacemaker to minimize the potential for interference.
- If you have any reason to suspect that interference is taking place, turn OFF your device.

#### *Other Medical Devices*

Please consult your physician or the manufacturer of the medical device, to determine if the operation of your wireless product may interfere with the medical device.

## **RF Exposure Guidelines**

## *Safety Information*

#### *Reducing RF Exposure - Use Properly*

Only operate the device in accordance with the instructions supplied.

#### *International*

The device complies with internationally recognized standards covering human exposure to [electromagnetic fields from radio devices. For information on "International" human exposure](http://www.zebra.com/doc)  to electromagnetic fields refer to the Zebra Declaration of Conformity (DoC) at [http://www.zebra.com/doc.](http://www.zebra.com/doc)

[For further information on the safety of RF energy from wireless devices, refer to](http://responsibility.zebra.com/index.php/downloads/)  [http://responsibility.zebra.com/index.php/downloads/, which is located under](http://responsibility.zebra.com/index.php/downloads/) **Wireless Communications and Health**.

#### *Europe*

#### *Remote and Standalone Antenna Configurations*

To comply with EU RF exposure requirements, antennas that are mounted externally at remote locations or operating near users at stand-alone desktop of similar configurations must operate with a minimum separation distance of 20cm from all persons.

#### *US and Canada Co-located Statement*

To comply with FCC RF exposure compliance requirement, the antenna used for this transmitter must not be co-located or operating in conjunction with any other transmitter/antenna except those already approved in this filing.

#### **Industry Canada Statement:**

IMPORTANT NOTE: (For mobile device use)

Radiation Exposure Statement:

This equipment complies with IC radiation exposure limits set forth for an uncontrolled environment. This equipment should be installed and operated with minimum distance 20cm between the radiator and your body.

NOTE IMPORTANTE: (Pour l'utilisation de dispositifs mobiles)

Déclaration d'exposition aux radiations:

Cet équipement est conforme aux limites d'exposition aux rayonnements IC établies pour un environnement non contrôlé. Cet équipement doit être installé et utilisé avec un minimum de 20 cm de distance entre la source de rayonnement et votre corps.

#### **Remote and Standalone Antenna Configurations**

To comply with FCC RF exposure requirements, antennas that are mounted externally at remote locations or operating near users at stand-alone desktop of similar configurations must operate with a minimum separation distance of 20 cm from all persons.

To satisfy FCC RF exposure requirements, a mobile transmitting device must operate with a minimum separation distance of 20 cm or more from a person's body.

## **Power Supply**

Use ONLY a Zebra approved UL LISTED ITE (IEC/EN 60950-1) power supply with electrical ratings: Output 24Vdc, min 6.25A, with a maximum ambient temperature of at least 40 degrees C. Use of alternative power supply will invalidate any approvals given to this unit and may be dangerous.

### **Batteries**

#### *Taiwan - Recycling*

EPA (Environmental Protection Administration) requires dry battery producing or importing firms in accordance with Article 15 of the Waste Disposal Act are required to indicate the recycling marks on the batteries used in sales, giveaway or promotion. Contact a qualified Taiwanese recycler for proper battery disposal.

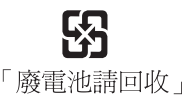

#### *Battery Information*

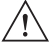

*CAUTION* Risk of explosion if battery is replaced by an incorrect type.

Dispose of batteries according to instructions.

Use only approved batteries. Accessories which have battery charging capability are approved for use with the following battery models:

Part Number BT000254A01 (12.6 Vdc, 2000 mAh).

Zebra approved rechargeable battery packs are designed and constructed to the highest standards within the industry.

However, there are limitations as to how long a battery can operate or be stored before needing replacement. Many factors affect the actual life cycle of a battery pack such as heat, cold, harsh environmental conditions, and severe drops.

When batteries are stored over six months, some irreversible deterioration in overall battery quality may occur. Store batteries at half of full charge in a dry, cool place, removed from the equipment to prevent loss of capacity, rusting of metallic parts, and electrolyte leakage. When storing batteries for one year or longer, the charge level should be verified at least once a year and charged to half of full charge.

Replace the battery when a significant loss of run time is detected.

[Standard warranty period for all Zebra batteries is 30 days, regardless if the battery was](http://www.zebra.com/batterybasics)  purchased separately or included as part of the mobile computer or bar code scanner. For [more information on Zebra batteries, please visit: http://www.zebra.com/batterybasics.](http://www.zebra.com/batterybasics)

#### **Battery Safety Guidelines**

The area in which the units are charged should be clear of debris and combustible materials or chemicals. Particular care should be taken where the device is charged in a non-commercial environment.

- Follow battery usage, storage, and charging guidelines found in the user's guide.
- Improper battery use may result in a fire, explosion, or other hazard.
- To charge the mobile device battery, the battery and charger temperatures must be between +32 ºF and +113 ºF (0 ºC and +45 ºC).
- Do not use incompatible batteries and chargers. Use of an incompatible battery or charger may present a risk of fire, explosion, leakage, or other hazard. If you have any questions about the compatibility of a battery or a charger, contact Zebra support.
- Do not disassemble or open, crush, bend or deform, puncture, or shred.
- Severe impact from dropping any battery-operated device on a hard surface could cause the battery to overheat.
- Do not short circuit a battery or allow metallic or conductive objects to contact the battery **terminals**
- Do not modify or remanufacture, attempt to insert foreign objects into the battery, immerse or expose to water or other liquids, or expose to fire, explosion, or other hazard.
- Do not leave or store the equipment in or near areas that might get very hot, such as in a parked vehicle or near a radiator or other heat source. Do not place battery into a microwave oven or dryer.
- Battery usage by children should be supervised.
- Please follow local regulations to promptly dispose of used re-chargeable batteries.
- Do not dispose of batteries in fire.
- Seek medical advice immediately if a battery has been swallowed.
- In the event of a battery leak, do not allow the liquid to come in contact with the skin or eyes. If contact has been made, wash the affected area with large amounts of water and seek medical advice.
- If you suspect damage to your equipment or battery, contact Zebra support to arrange for inspection.

## **Radio Frequency Interference Requirements-FCC**

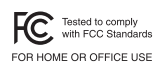

**Note**: This equipment has been tested and found to comply with the limits for a Class B digital device, pursuant to Part 15 of the FCC rules. These limits are designed to provide reasonable protection against harmful FOR HOME OR OFFICE USE INTIMIC OF STORE IS A residential installation. This equipment generates, uses

and can radiate radio frequency energy and, if not installed and used in accordance with the instructions, may cause harmful interference to radio communications. However there is no guarantee that interference will not occur in a particular installation. If this equipment does cause harmful interference to radio or television reception, which can be determined by turning the equipment off and on, the user is encouraged to try to correct the interference by one or more of the following measures:

- Reorient or relocate the receiving antenna
- Increase the separation between the equipment and receiver
- Connect the equipment into an outlet on a circuit different from that to which the receiver is connected
- Consult the dealer or an experienced radio/TV technician for help.

#### *Radio Transmitters (Part 15)*

This device complies with Part 15 of the FCC Rules. Operation is subject to the following two conditions: (1) this device may not cause harmful interference, and (2) this device must accept any interference received, including interference that may cause undesired operation.

**The use of 5 GHz WLAN's, for use in the US, have the following restrictions**

Notched Band 5.60 - 5.65 GHz

#### **Radio Frequency Interference Requirements - Canada** CAN ICES-3 (B)/NMB-3(B)

#### *Radio Transmitters*

For RLAN Devices:

The use of 5 GHz RLAN's, for use in Canada, have the following restrictions:

Restricted Band 5.60 - 5.65 GHz

This device is in compliance with the NRC for Industry Canada applicable to license-exempt radios. Use is allowed with the following two conditions: (1) the device must not produce interference, and (2) the device must accept any interference to the radio, even if the interference is likely to compromise operation.

Le présent appareil est conforme aux CNR d'Industrie Canada applicables aux appareils radio exempts de licence. L'exploitation est autorisée aux deux conditions suivantes : (1) l'appareil ne doit pas produire de brouillage, et (2) l'utilisateur de l'appareil doit accepter tout brouillage radioélectrique subi, même si le brouillage est susceptible d'en compromettre le fonctionnement.

**IC** - Label Marking: The Term "IC:" before the radio certification only signifies that Industry Canada technical specifications were met.

In accordance with the regulations of Industry Canada, this radio transmitter can operate with an antenna of a type and a maximum gain (or lower) approved for the transmitter by Industry Canada. With the aim of reducing the risk of radio interference to other users, the chosen antenna type and it gain should be selected so that the equivalent isotropically radiated power (e.i.r.p.) does not exceed the intensity necessary for the establishment of a satisfactory connection.

Conformément à la réglementation d'Industrie Canada, le présent émetteur radio peut fonctionner avec une antenne d'un type et d'un gain maximal (ou inférieur) approuvé pour l'émetteur par Industrie Canada. Dans le but de réduire les risques de brouillage radio électrique à l'intention des autres utilisateurs, il faut choisir le type d'antenne et son gain de sorte que la puissance isotrope rayonnée équivalente (p.i.r.e.) ne dépasse pas l'intensité nécessaire à l'établissement d'une communication satisfaisante.

This radio transmitter has been approved by Industry Canada to operate with the antenna types listed below and having a maximum gain allowable and the impedance required for each type of antenna. The antenna types not included in this list, or whose gain is higher than the maximum gain indicates, are strictly prohibited for the operation of the transmitter.

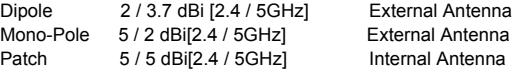

Le présent émetteur radio (identifier le dispositif par son numéro de certification ou son numérode modèle s'il fait partie du matériel de catégorie I) a été approuvé par Industrie Canada pour fonctionner avec les types d'antenne énumérés ci-dessous et ayant un gain admissible maximal et l'impédance requise pour chaque type d'antenne. Les types d'antenne non inclus dans cette liste ou dont le gain est supérieur au gain maximal indiqué, sont strictement interdits pour l'exploitation de l'émetteur.

# **Marking and European Economic Area (EEA)**

The use of 2.4 GHz RLAN's, for use through the EEA, have the following restrictions:

Maximum radiated transmit power of 100 mW EIRP in the frequency range 2.400 - 2.4835 GHz

Bluetooth<sup>®</sup> Wireless Technology for use through the EEA has the following restrictions:

Maximum radiated transmit power of 100mW EIRP in the frequency range 2.400 -2.4835 GHz

### **Statement of Compliance**

[Zebra hereby declares that this device is in compliance with the essential requirements and](http://www.zebra.com/doc)  other relevant provisions of Directives 1999/5/EC, 2004/108/EC, 2006/95/EC, and [2011/65/EU. A Declaration of Conformities may be obtained from http://www.zebra.com/doc.](http://www.zebra.com/doc)

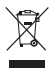

## **Waste Electrical and Electronic Equipment (WEEE)**

English: For EU Customers: All products at the end of their life must be returned to Zebra for recycling. For information on how to return product, please go to: http://www.zebra.com/weee.

Français: Clients de l'Union Européenne: Tous les produits en fin de cycle de vie doivent être retournés à Zebra pour recyclage. Pour de plus amples informations sur le retour de produits, consultez : http://www.zebra.com/weee.

Español: Para clientes en la Unión Europea: todos los productos deberán entregarse a Zebra al final de su ciclo de vida para que sean reciclados. Si desea más información sobre cómo devolver un producto, visite: http://www.zebra.com/weee.

Български: За клиенти от ЕС: След края на полезния им живот всички продукти трябва да се връщат на Zebra за рециклиране. За информация относно връщането на продукти, моля отидете на адрес: http://www.zebra.com/weee.

Deutsch: Für Kunden innerhalb der EU: Alle Produkte müssen am Ende ihrer Lebensdauer zum Recycling an Zebra zurückgesandt werden. Informationen zur Rücksendung von Produkten finden Sie unter http://www.zebra.com/weee.

Italiano: per i clienti dell'UE: tutti i prodotti che sono giunti al termine del rispettivo ciclo di vita devono essere restituiti a Zebra al fine di consentirne il riciclaggio. Per informazioni sulle modalità di restituzione, visitare il seguente sito Web: http://www.zebra.com/weee.

Português: Para clientes da UE: todos os produtos no fim de vida devem ser devolvidos à Zebra para reciclagem. Para obter informações sobre como devolver o produto, visite: http://www.zebra.com/weee.

Nederlands: Voor klanten in de EU: alle producten dienen aan het einde van hun levensduur naar Zebra te worden teruggezonden voor recycling. Raadpleeg http://www.zebra.com/weee voor meer informatie over het terugzenden van producten.

Polski: Klienci z obszaru Unii Europejskiej: Produkty wycofane z eksploatacji naleźy zwrócić do firmy Zebra w celu ich utylizacji. Informacje na temat zwrotu produktów znajdują się na stronie internetowei http://www.zebra.com/weee.

Čeština: Pro zákazníky z EU: Všechny produkty je nutné po skonèení jejich životnosti vrátit spoleènosti Zebra k recyklaci. Informace o zpùsobu vrácení produktu najdete na webové stránce: http://www.zebra.com/weee.

Eesti: EL klientidele: kõik tooted tuleb nende eluea lõppedes tagastada taaskasutamise eesmärgil Zebra'ile. Lisainformatsiooni saamiseks toote tagastamise kohta külastage palun aadressi: http://www.zebra.com/weee.

Magyar: Az EU-ban vásárlóknak: Minden tönkrement terméket a Zebra vállalathoz kell eljuttatni újrahasznosítás céljából. A termék visszajuttatásának módjával kapcsolatos tudnivalókért látogasson el a http://www.zebra.com/weee weboldalra.

Svenska: För kunder inom EU: Alla produkter som uppnått sin livslängd måste returneras till Zebra för återvinning. Information om hur du returnerar produkten finns på http://www.zebra.com/weee.

Suomi: Asiakkaat Euroopan unionin alueella: Kaikki tuotteet on palautettava kierrätettäväksi Zebra-yhtiöön, kun tuotetta ei enää käytetä. Lisätietoja tuotteen palauttamisesta on osoitteessa http://www.zebra.com/weee.

Dansk: Til kunder i EU: Alle produkter skal returneres til Zebra til recirkulering, når de er udtjent. Læs oplysningerne om returnering af produkter på: http://www.zebra.com/weee.

Ελληνικά: Για πελάτες στην Ε.Ε.: Όλα τα προϊόντα, στο τέλος της διάρκειας ζωής τους, πρέπει να επιστρέφονται στην Zebra για ανακύκλωση. Για περισσότερες πληροφορίες σχετικά με την επιστροφή ενός προϊόντος, επισκεφθείτε τη διεύθυνση http://www.zebra.com/weee στο Διαδίκτυο.

Malti: Ghal klijenti fl-UE: il-prodotti kollha li jkunu waslu fl-ahhar tal-hajja ta' l-użu taghhom, iridu jigu rritornati għand Zebra għar-riċiklaġġ. Għal aktar tagħrif dwar kif għandek tirritorna I-prodott, jekk joghgbok żur: http://www.zebra.com/weee.

Românesc: Pentru clientii din UE: Toate produsele, la sfârsitul duratei lor de functionare. trebuie returnate la Zebra pentru reciclare. Pentru informații despre returnarea produsului, accesați: http://www.zebra.com/weee.

Slovenski: Za kupce v EU: vsi izdelki se morajo po poteku življeniske dobe vrniti podjetju Zebra za reciklažo. Za informacije o vračilu izdelka obiščite: http://www.zebra.com/weee.

Slovenčina: Pre zákazníkov z krajín EU: Všetky výrobky musia byť po uplynutí doby ich životnosti vrátené spoločnosti Zebra na recvkláciu. Bližšie informácie o vrátení výrobkov nájdete na: http://www.zebra.com/weee.

Lietuvių: ES vartotojams: visi gaminiai, pasibaigus jų eksploatacijos laikui, turi būti grąžinti utilizuoti į kompaniją "Zebra". Daugiau informacijos, kaip gražinti gaminį, rasite: http://www.zebra.com/weee.

Latviešu: ES klientiem: visi produkti pēc to kalpošanas mūža beigām ir jānogādā atpakaļ Zebra otrreizējai pārstrādei. Lai iegūtu informāciju par produktu nogādāšanu Zebra, lūdzu, skatiet: http://www.zebra.com/weee.

Türkçe: AB Müşterileri için: Kullanım süresi dolan tüm ürünler geri dönüştürme için Zebra'ya iade edilmelidir. Ürünlerin nasıl iade edileceği hakkında bilgi için lütfen şu adresi ziyaret edin: http://www.zebra.com/weee.

### **TURKISH WEEE Statement of Compliance**

EEE Yönetmeliğine Uygundur

#### *Japan (VCCI) - Voluntary Control Council for Interference*

#### **Class B ITE**

この装置は、クラスB情報技術装置です。この装置は、家庭環境で使用 することを目的としていますが、この装置がラジオやテレビジョン受信機に 近接して使用されると、受信障害を引き起こすことがあります。 取扱説明書に従って正しい取り扱いをして下さい。  $VCCI-B$ 

#### **Korea Warning Statement for Class B ITE**

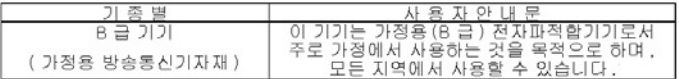

#### *Other Countries*

#### **Australia**

Use of 5 GHz RLAN's in Australia is restricted in the following band 5.50 - 5.65GHz.

#### **Brazil (UNWANTED EMISSIONS - ALL PRODUCTS)**

Regulatory declarations for VC80 - BRAZIL

For more information consult the website www.anatel.gov.br

#### **Declarações Regulamentares para VC80 - Brazil**

Nota: A marca de certificação se aplica ao Transceptor, modelo VC80. Este equipamento opera em caráter secundário, isto é, não tem direito a proteção contra interferência prejudicial, mesmo de estações do mesmo tipo, e não pode causar interferência a sistemas operando em caráter primário.

[Para maiores informações sobre ANATEL consulte o site: www.anatel.gov.br](http://www.anatel.gov.br)

Este equipamento opera em caráter secundário, isto é, não tem direito a proteção contra interferência prejudicial, mesmo de estações do mesmo tipo, e não pode causar interferência a sistemas operando em caráter primário.

#### **Chile**

Este equipo cumple con la Resolución No 403 de 2008, de la Subsecretaria de telecomunicaciones, relativa a radiaciones electromagnéticas

#### **China**

通过访问以下网址可下载当地语言支持的产品说明书

[www.zebra.com/contact](http://www.zebra.com/contact)

#### **Hong Kong**

In accordance with HKTA1039, the band 5.15GHz - 5.35GHz is for indoor operation only.

#### **Mexico**

Restrict Frequency Range to: 2.450 - 2.4835 GHz.

La operación de este equipo está sujeta a las siguientes dos condiciones: (1) es posible que este equipo o dispositivo no cause interferencia perjudicial y (2) este equipo o dispositivo debe aceptar cualquier interferencia, incluyendo la que pueda causar su operación no deseada.

#### **South Korea**

For a radio equipment using 2400~2483.5MHz or 5725~5825MHz, the following two expression should be displayed:

해당 무선설비는 운용 중 전파혼신 가능성이 있음 해당 무선설비는 전파혼신 가능성이 있으므로 인명안전과 관련된 서비스는 할 수 없습니다

#### **Taiwan**

壹澤

低功率電波輻射性電機管理辦法

第十二條

經型式認證合格之低功率射頻電機,非經許可,公司、商號或使用者均不得擅自變更頻率、加大功率或變更原設計之特性及功 能。

第十四條

低功率射頻電機之使用不得影響飛航安全及干擾合法通信,經發現有干擾現象時,應立即停用,並改善至無干擾時方得繼續使 用。

前項合法通信,指依電信規定作業之無線電通信。

低功率射頻電機須忍受合法通信或工業、科學及醫療用電波輻射性電機設備之干擾。

在5.25-5.35 秭赫頻帶內操作之無線資訊傳輸設備,限於室內使用。

#### **Ukraine**

Дане обладнання відповідає вимогам технічного регламенту №1057, № 2008 на обмеження щодо використання деяких небезпечних речовин в електричних та електронних пристроях.

#### **Thailand**

เครื่องโทรคมนาคมและอุปกรณ์นี้ มีความสอดคล้องตามข้อกำหนดของ กทช.

## **China RoHS**

This table was created to comply with China RoHS requirements.

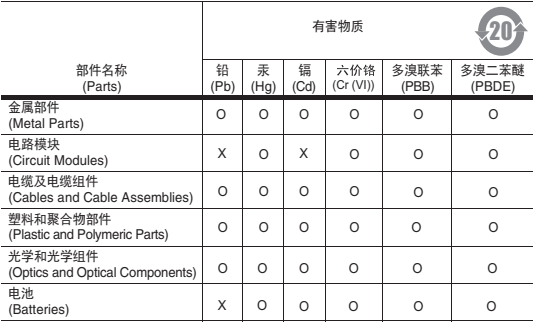

本表格依据SJ/T 11364 的规定编制。

- 0:表示该有害物质在该部件所有均质材料中的含量均在 SJ/T 11364--2014 规定的限量<br> 要求以下。
- X: 表示该有害物质至少在该部件的某一均质材料中的含量超出 SJ/T 11364--2014 规定 的限量要求。(企业可在此处,根据实际情况对上表中打"×"的技术原因进 行进一步说明。)

This table was created to comply with China RoHS requirements.

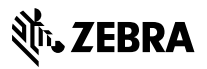

Zebra Technologies Corporation Lincolnshire, Illinois 60069 USA http://www.zebra.com

Zebra and the stylized Zebra head are trademarks of ZIH Corp., registered in many jurisdictions worldwide. All other trademarks are the property of their respective owners.

© 2015 Zebra Technologies Corporation.

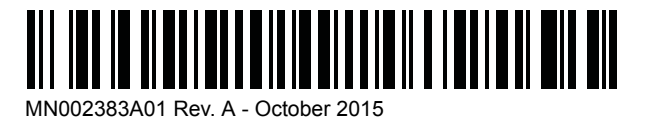

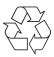